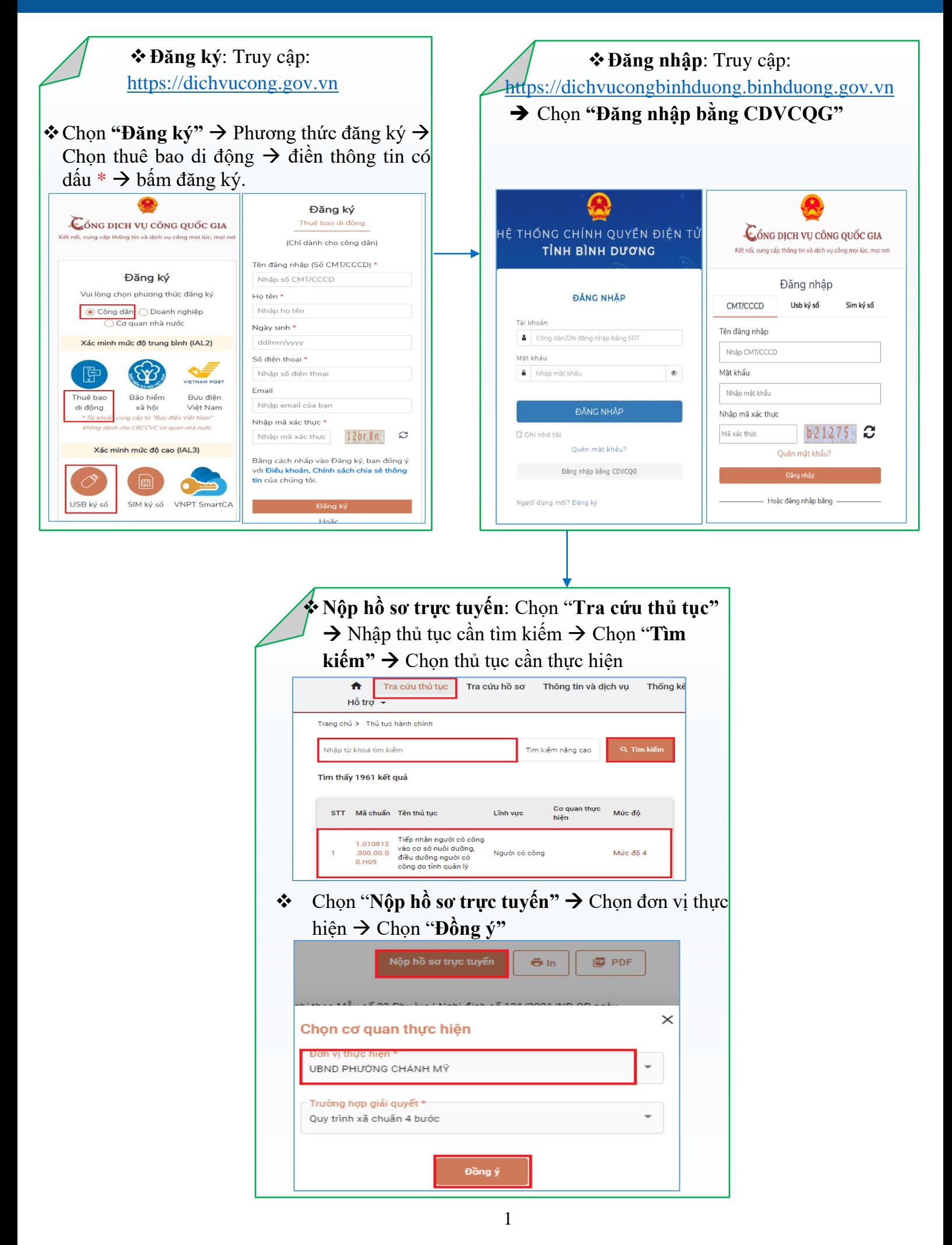

.<br>Hướng dẫn sử dụng hệ thống Một cửa điện tử dành cho người dân

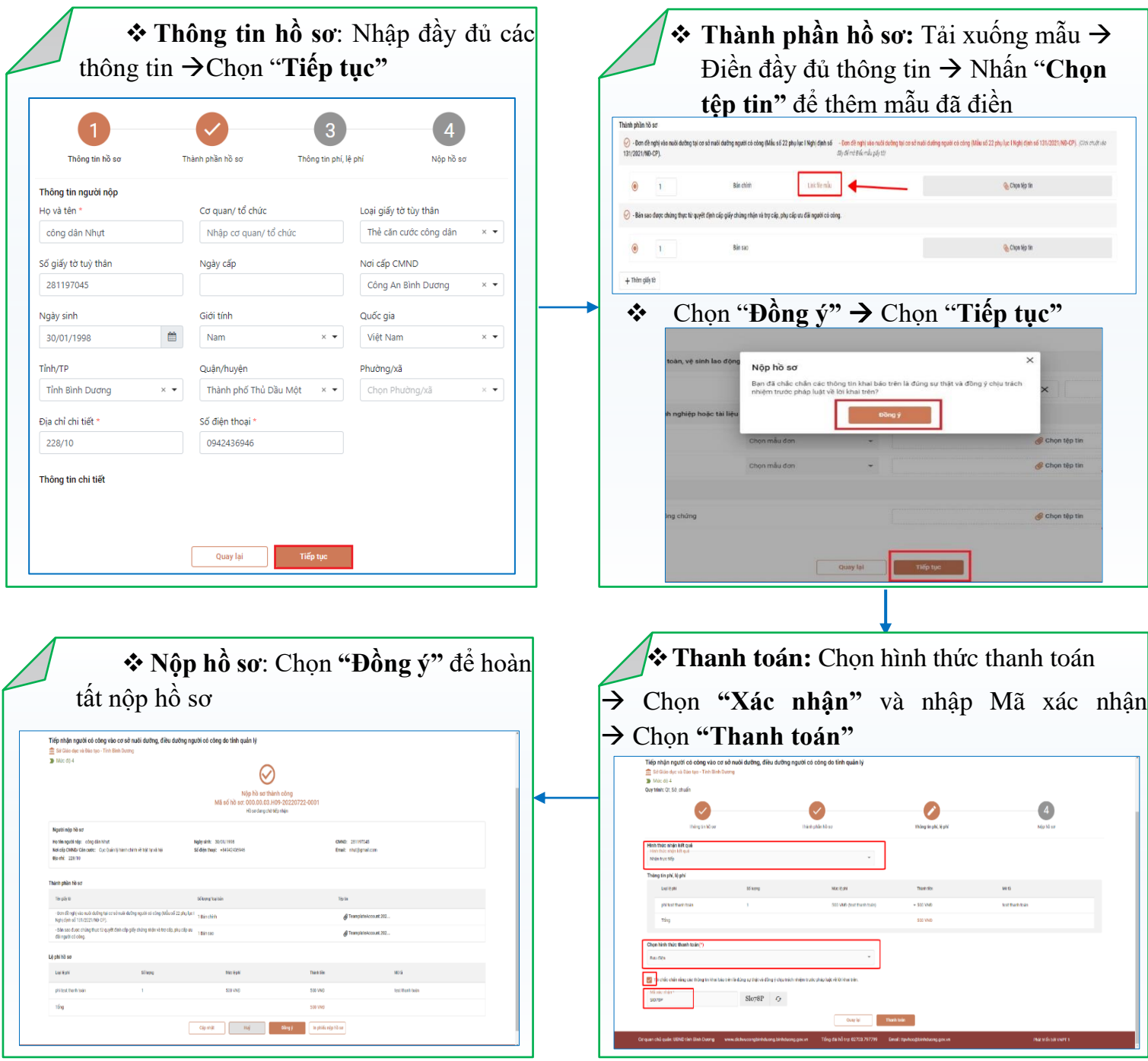

❖**Tra cứu hồ sơ:** Chọn "**Tra cứu hồ sơ"** → Nhập điều kiện lọc → Chọn "**Tìm kiếm"** Ngoài ra có thể **"Tra cứu Thông tin Bảo hiểm xã hội", "Tra cứu Mã số ngân sách", "Tra cứu đăng ký doanh nghiệp"**

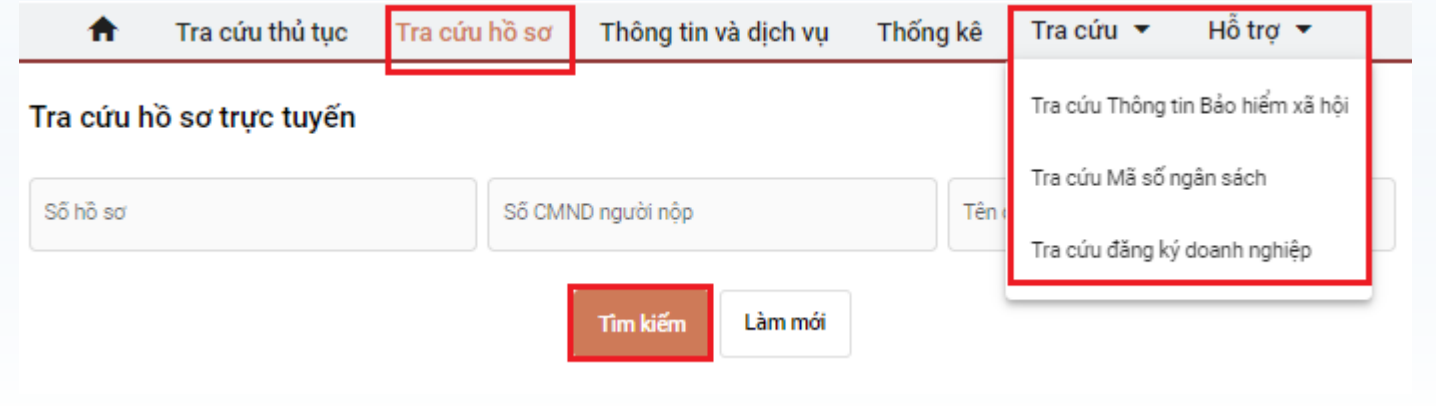